## **Installation du client de synchronisation OwnCloud**

Lancez les commandes suivantes pour tout OS basé sur Ubuntu 15.04 (comme le dernier Linux Mint en date du 27 08 2015) :

sudo sh -c "echo 'deb [http://download.opensuse.org/repositories/isv:/ownCloud:/desktop/xUbuntu\\_15.0](http://download.opensuse.org/repositories/isv:/ownCloud:/desktop/xUbuntu_15.04/) [4/](http://download.opensuse.org/repositories/isv:/ownCloud:/desktop/xUbuntu_15.04/) /' >> /etc/apt/sources.list.d/owncloud-client.list"

sudo apt-get update

sudo apt-get install owncloud-client

Au premier lancement du client, entrez [http://MINOTAURE/owncloud](#page--1-0) ou <http://192.168.1.11/owncloud> (accès LAN) ou <http://chantierlibre.noip.me/owncloud>(accès WAN), ainsi que les identifiants du serveur OwnCloud de Chantier Libre. Préférez une première synchronisation par câble Ethernet et en Local.

From: <https://wiki.chantierlibre.org/>- **Wiki de Chantier Libre**

Permanent link: **<https://wiki.chantierlibre.org/logiciels:owncloud>**

Last update: **2017/12/21 19:13**

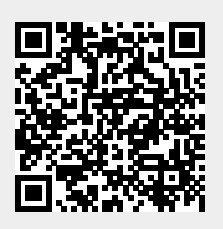